### **Online Registration System for Widows '& Orphans' Contributions Refund**

#### **Access to the PD 05 in PMS -01 system**

Click on the Google chrome Icon on your desktop.

- 01. Type [http://sathkara.pensions.gov.lk/pms](http://sathkara.pensions.gov.lk/pms/index.php/newpd3) on address bar & click on the enter button.
- 02. Or, get access by typin[g www.pensions.gov.lk](http://www.pensions.gov.lk/) in the address bar to the Department of Pensions website and click on the PMS icon  $\boxed{1}$  in the of department website interface. 1

1

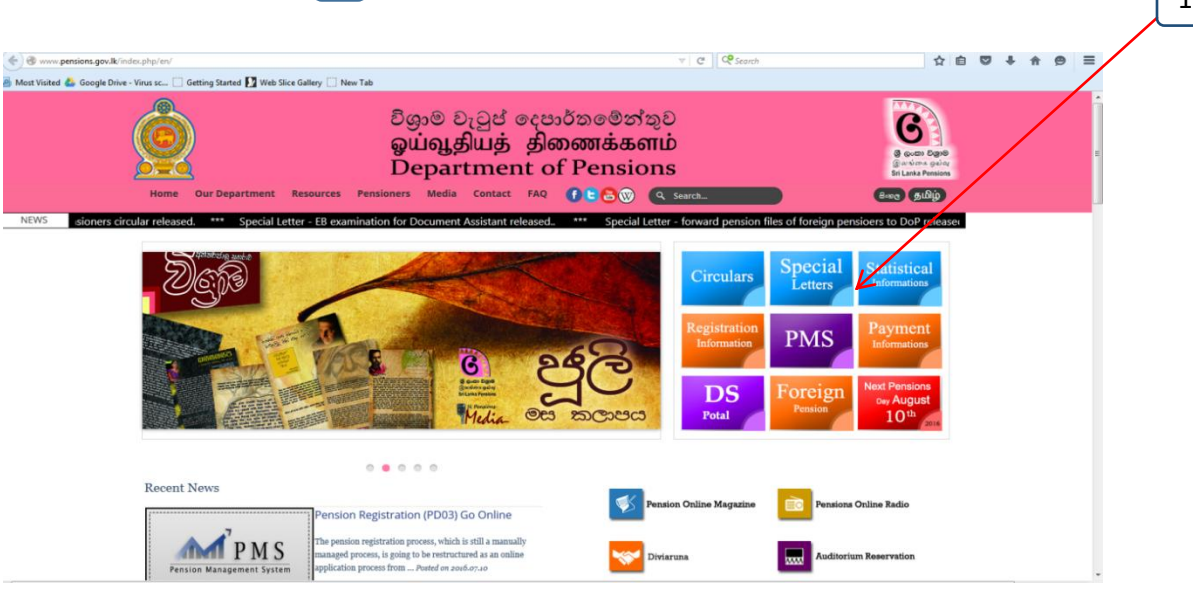

03. Bellow interface will be displayed after then & you must select the "W&OP REFUND" menu by accessing the system via user account used currently by the subject officer in the relevant institute.

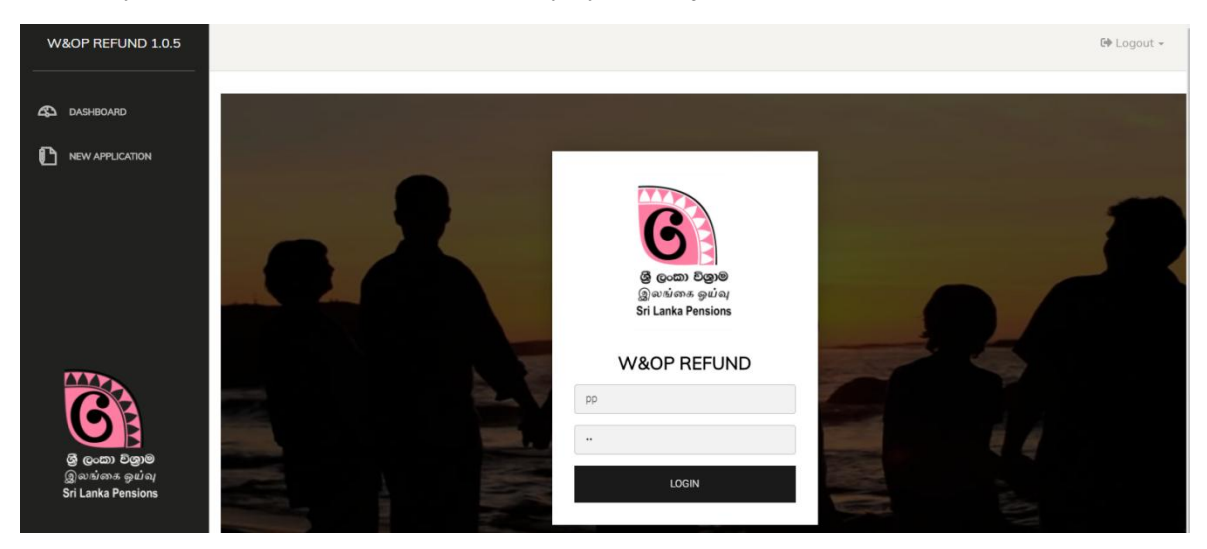

(If your institute is not registered already in the PMS Version 1.0 of Pensions Management System,You shall register first.You can obtain the necessary information from the Guidelines in Department of Pensions website).

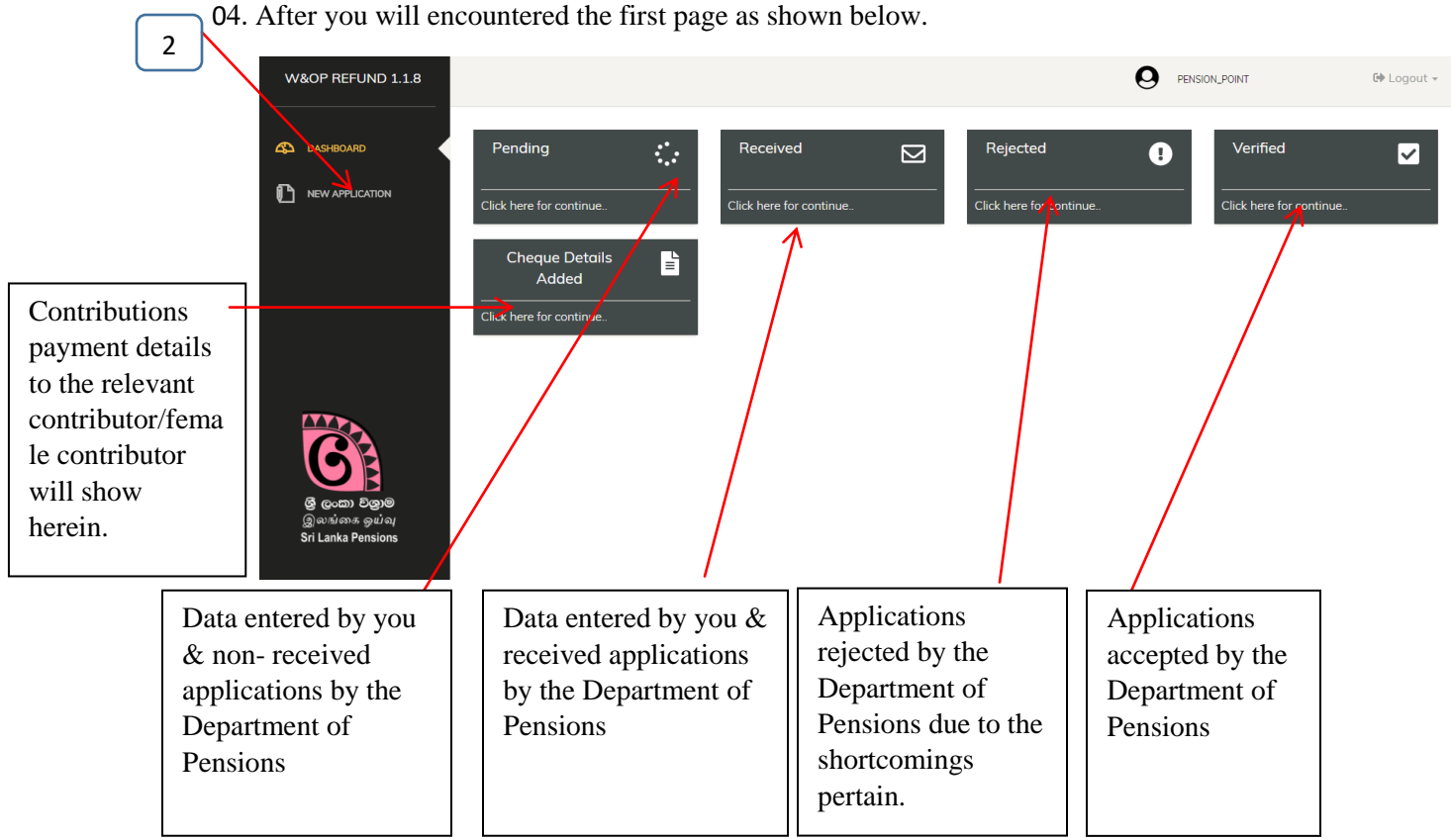

04. After you will encountered the first page as shown below.

04. Click on the "New Application "as shown in above image  $\Box$  Bellow interface will be shown then after.  $\overline{2}$ 

#### Very important,

 $\star$  Those applicants who furnished their pension application under online (online PD 03 scheme) are ONLY eligible to submit the applications under this service.

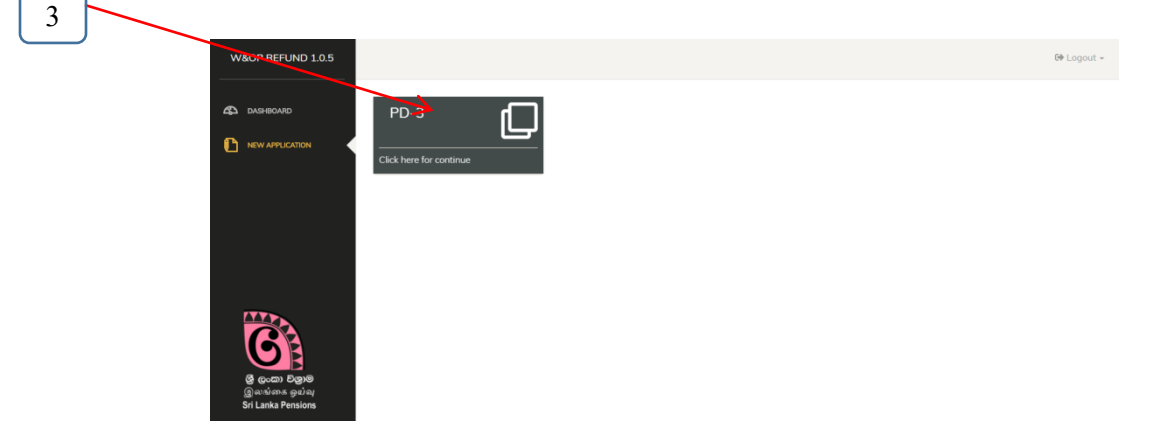

06. Click on PD 03 as above  $\begin{bmatrix} 3 \end{bmatrix}$  Accordingly bellow interface will be displayed. 3

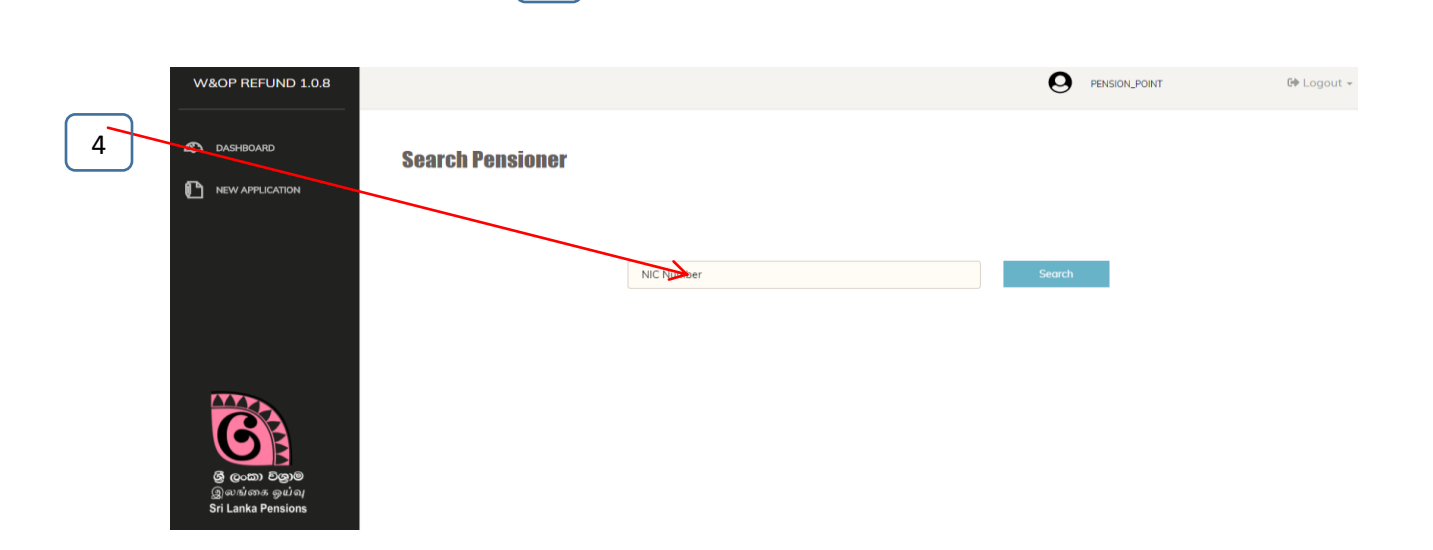

07. As per the above image, enter the National Identity Card No. of relevant officer/female officer refunding the widow's', widowers' and orphan's contributions & search . Then bellow interface will be displayed.

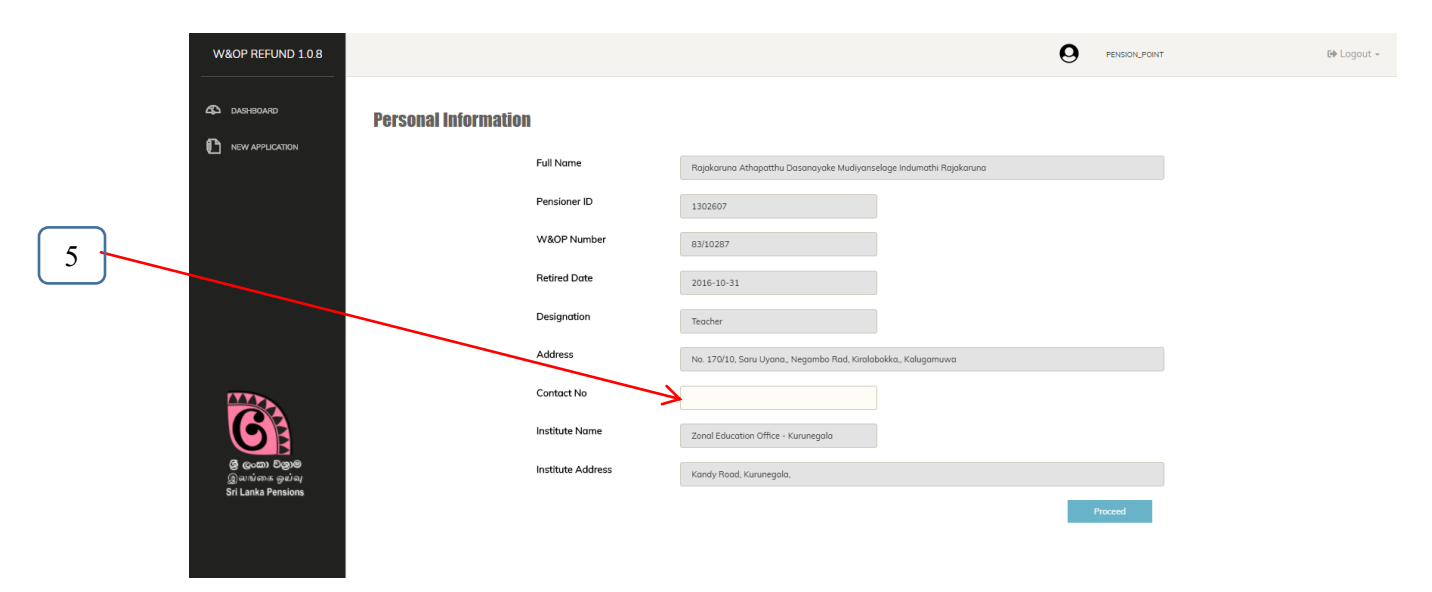

08. Details above will be displayed accordingly the PD 03 application perfected by you. You are not allowed to edit or change any of the said details. Click the "Proceed" button entering the mobile contact no. in the cage  $\begin{bmatrix} 5 \end{bmatrix}$  to connect the relevant officer/female officer refunding the widow's', widowers' and orphan's contributions. 1 5

Then bellow interface will be displayed.

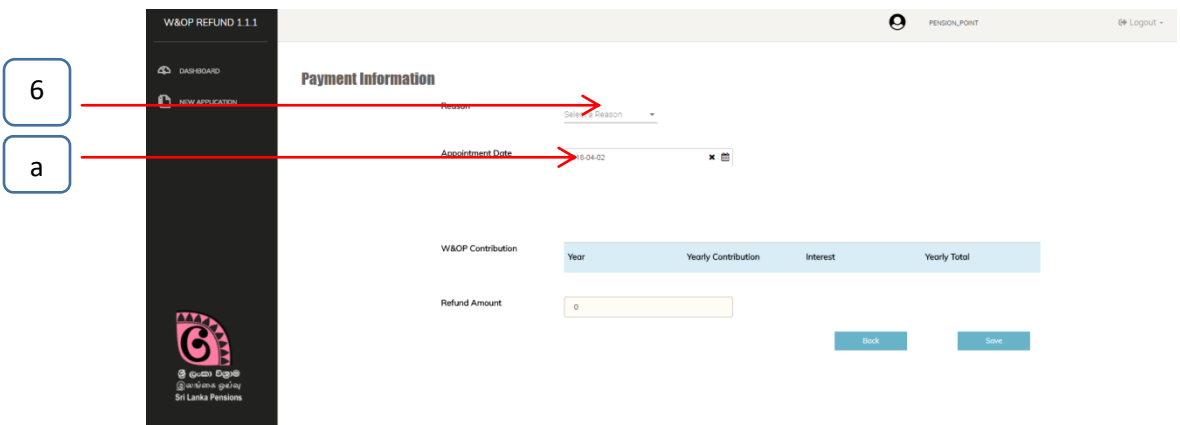

## 1 **First Step:Payment Information**

- \* Select the reason relevant to refund the widow's', widowers' and orphan's contributions by relevant officer/female officer. 6
	- a) Insert the first appointment date, if unmarried. 1 ր<br>1
	- b) Insert the date of Degree Absolute, if divorced without child.
	- c) Insert the date issued the Degree Absolute, birth day of the last child and state whether he/she is employed if divorced with child.
	- d) Insert the date spouse deceased, if widow/widower is without child.
	- e) Insert the date spouse deceased, birthday of the last child and whether he/she having permanent employment & appointment date of permanent job if widow/widower is with child.

The dates mentioned above should be the dates before the date of the of relevant officer/female officer refunding the widow's', widowers' and orphan's contributions, retired.

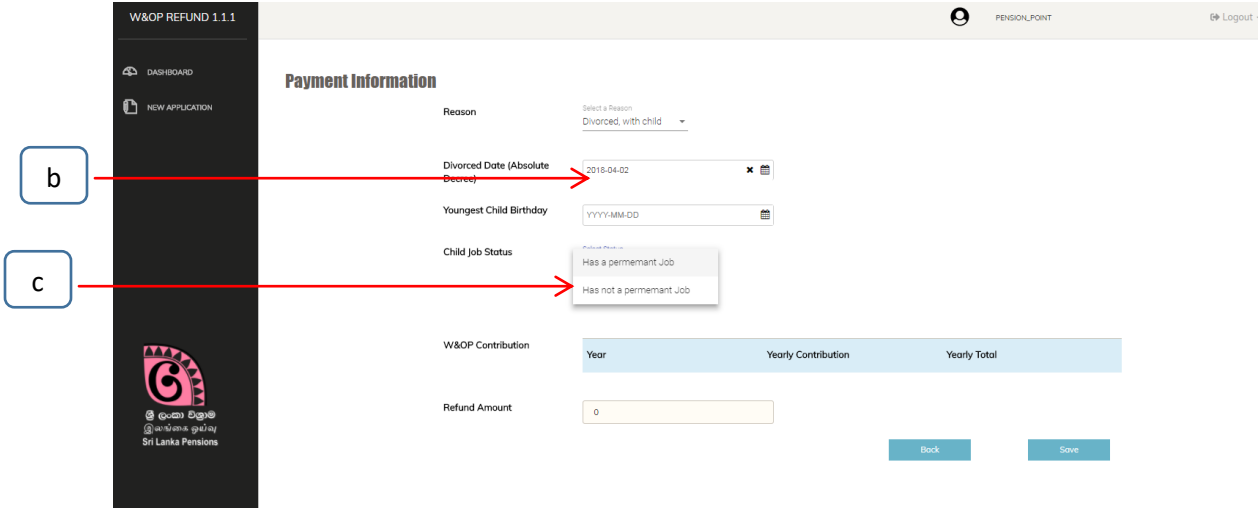

 $\star$  Click on the "Continue" button after entered the all details perfectly.

## 2 Second Step:Payment Information

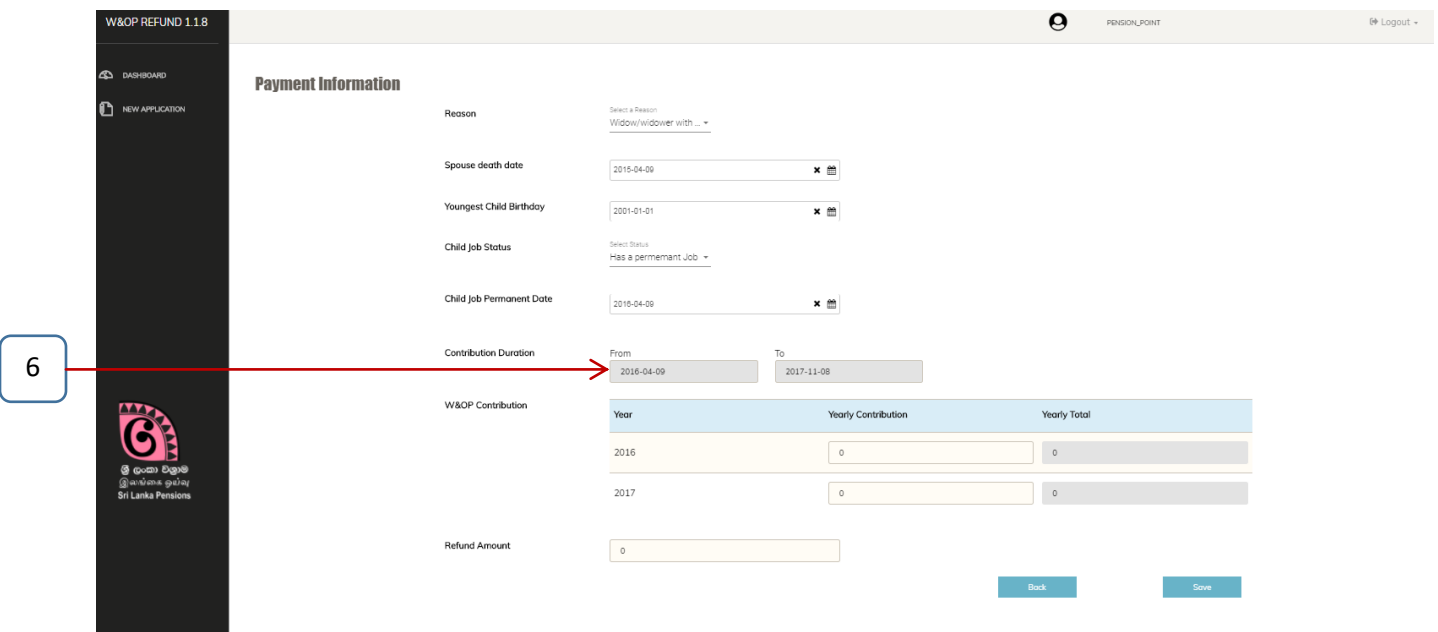

Under "Payment Information'':

- After Select the relevant reason to refund the widow's', widowers' and orphan's contributions by you, contribution duration will be displayed under  $\begin{bmatrix} 6 \end{bmatrix}$ . Accordingly, entre the contribution amount charged for widow's', widowers' and orphan's contributions from the relevant officer/female officer year by year orderly under W&OP Contribution. (Detailed report in related widow's', widowers' and orphan's contributions should be furnished along with the application). 6
- $\star$  (Relevant interest shall be computed by the system & displayed, if the contributor is entitled for the contributions with the interest).
- $\star$  Click on the submit button after entered the said details.

# 3.Print the Application

Bellow screen will be displayed after click on the "submit" button shown at the end of the application & you can print the relevant application after "click" on the "Print W&OP Refund source document".

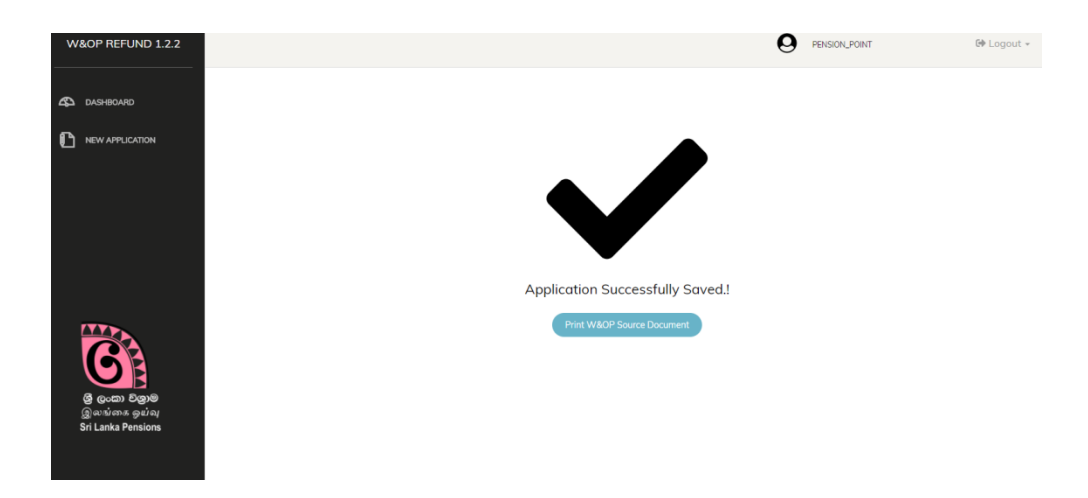

 $\star$  Printed document will be displayed as bellow.

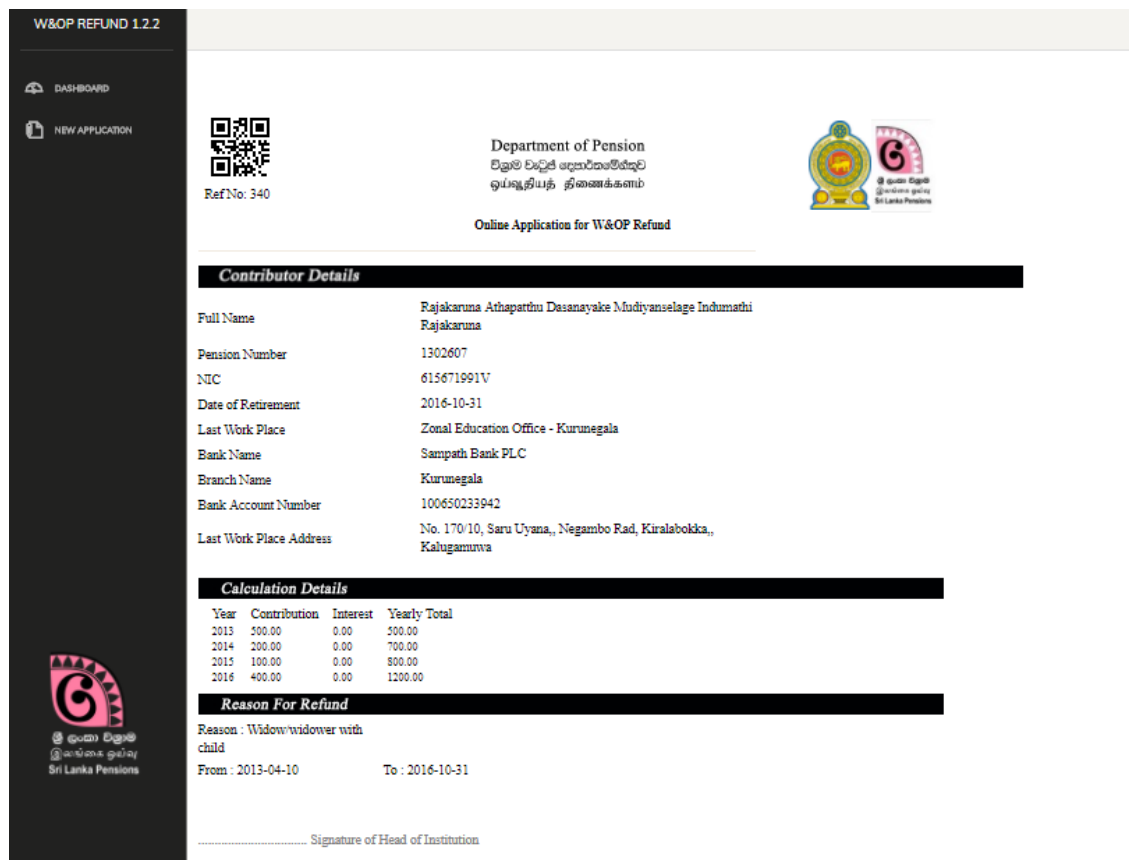

#### Declaration of Applicant

I hereby declare that according to the widow's/widower's and orphans' pensions act(civil/forces) and its amendments i am eligible for refund of my w&op contribution.It is also confirmed tha i hava not been made any application for refund of wikop contribution before and the particulars mentioned above are true and correct.

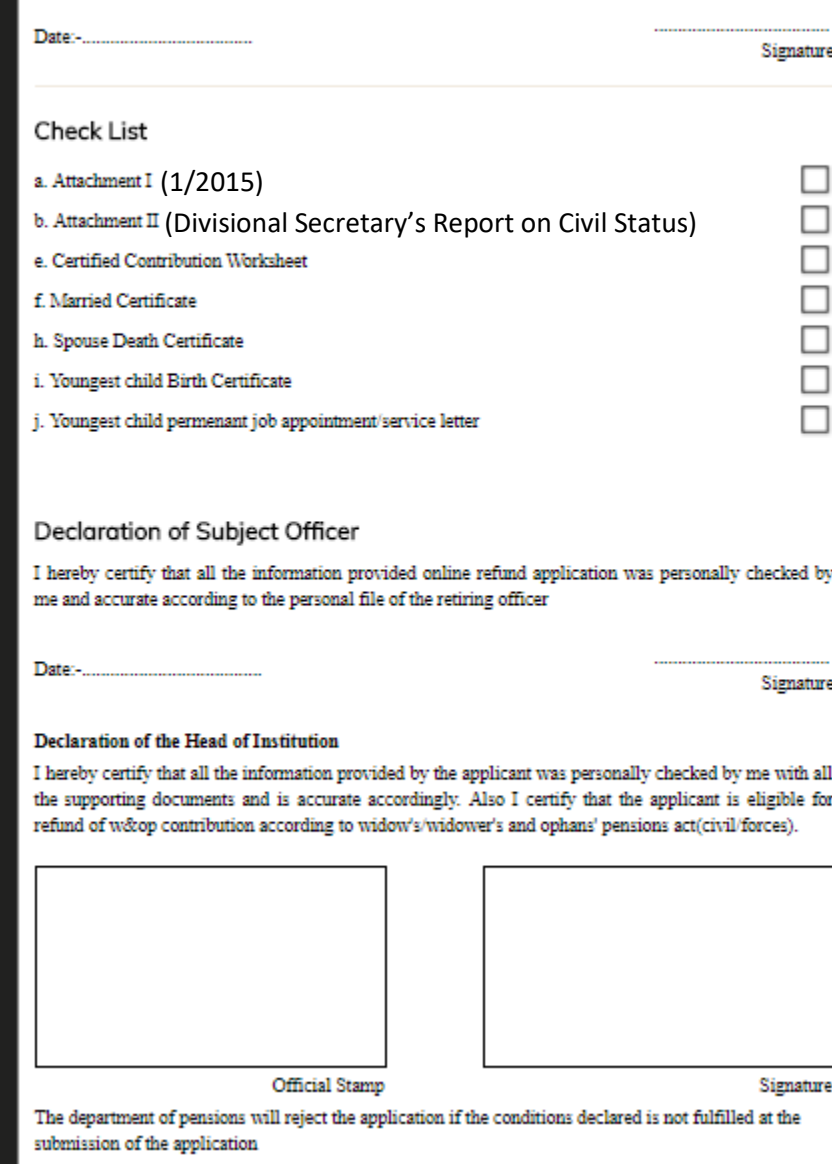

 The accuracy of the application printed by you (Source Document) should be affirmed by placing the signature of the officer/female officer entitled the contributions in each page of the application and attested by the subject officer & head of the institute and forwarded to the Department of Pensions via postal.